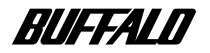

#### **CD-RW**

# **CRW-32FB**

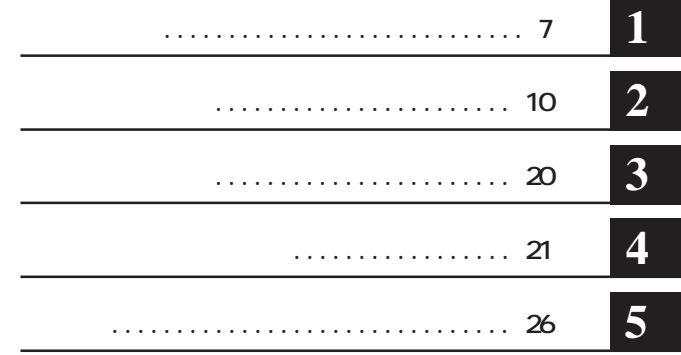

注意マーク ........ **に続く説明文は、製品の取り扱いにあたって特に注意すべき事項です。この**

**ここ、 い次へ** 

CD-ROM CD-CD-R/RW CD **Microsoft** Windows Millennium Edition WindowsMe **\*** Microsoft Windows98 Second Edition Windows98SE<br>WindOR  $(*$  ODR/RW  $(* \overline{OR/RW})$ **WINCDR** 

 $N$ nCDR $\sim$ 

**著作権者の許諾なしにCD-ROMや音楽CDを複製することは法律により禁じられています。本製品を使用し ての複製の際は、オリジナルCDの使用許諾条件に関する注意事項に従ってください。**

**■ 本書に記載されている他社製品名は、一般に各社の商標または登録商標です。本書では などのマークは記載 ■ 本製品は一般的なオフィスや家庭の OA機器としてお使いください。万一、一般 OA機器以外として使用されたことにより ・一般OA機器よりも高い信頼性が要求される機器や電算機システムなどの用途に使用するときはご使用になるシステムの ■ 本製品のうち、外国為替および外国貿易管理法の規定により戦略物資等(または役務)に該当するものについては、日本 国外への輸出に際して、日本国政府の輸出許可(または役務取引許可)が必要です。**

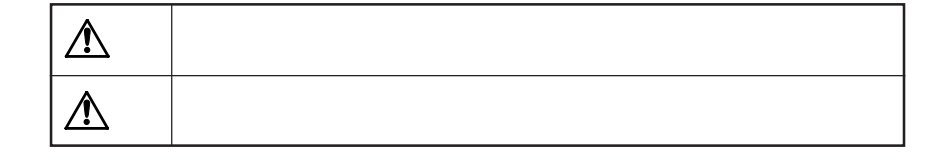

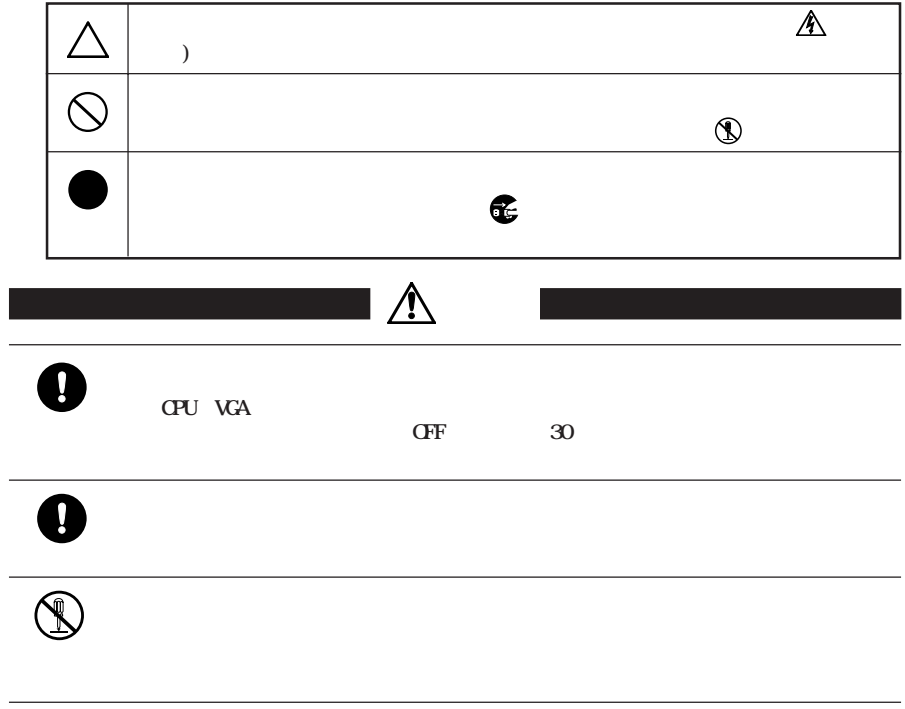

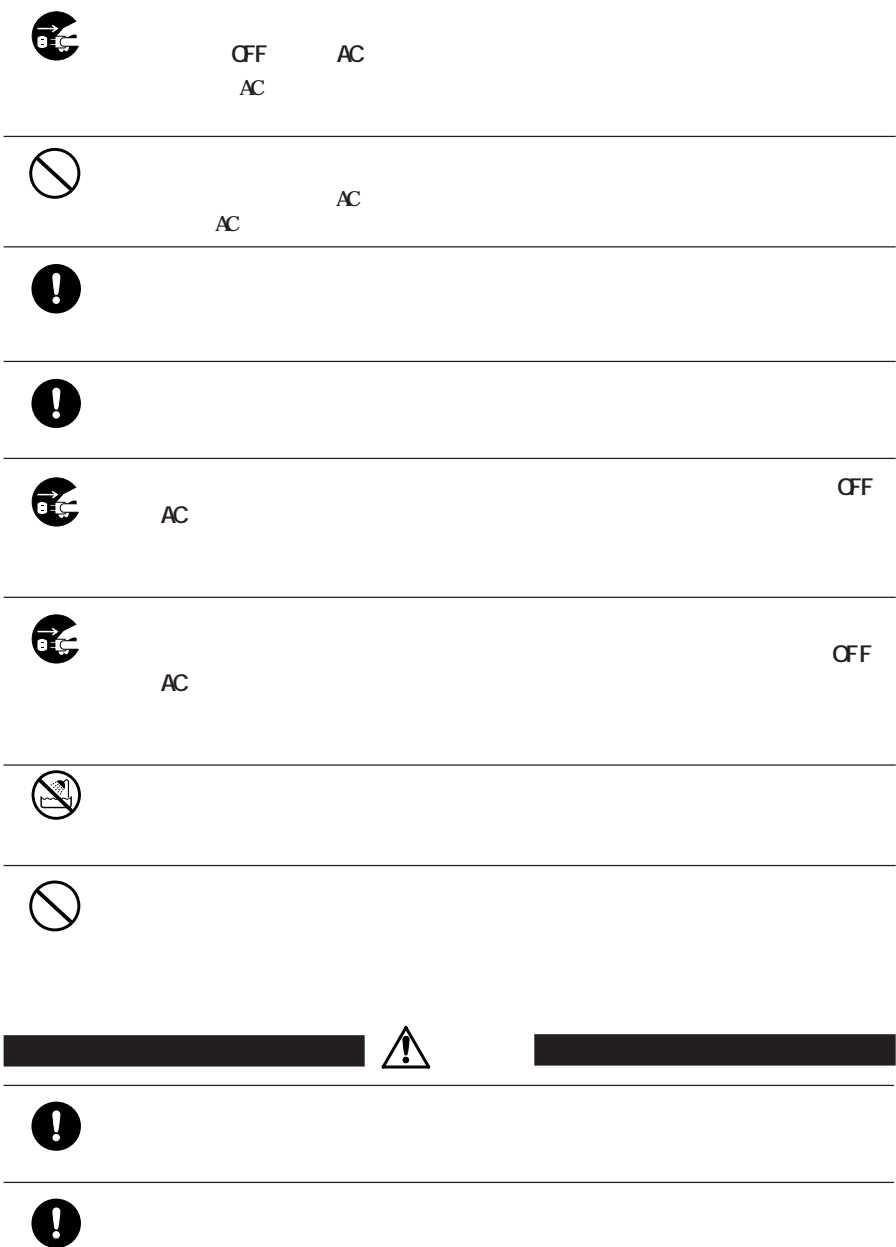

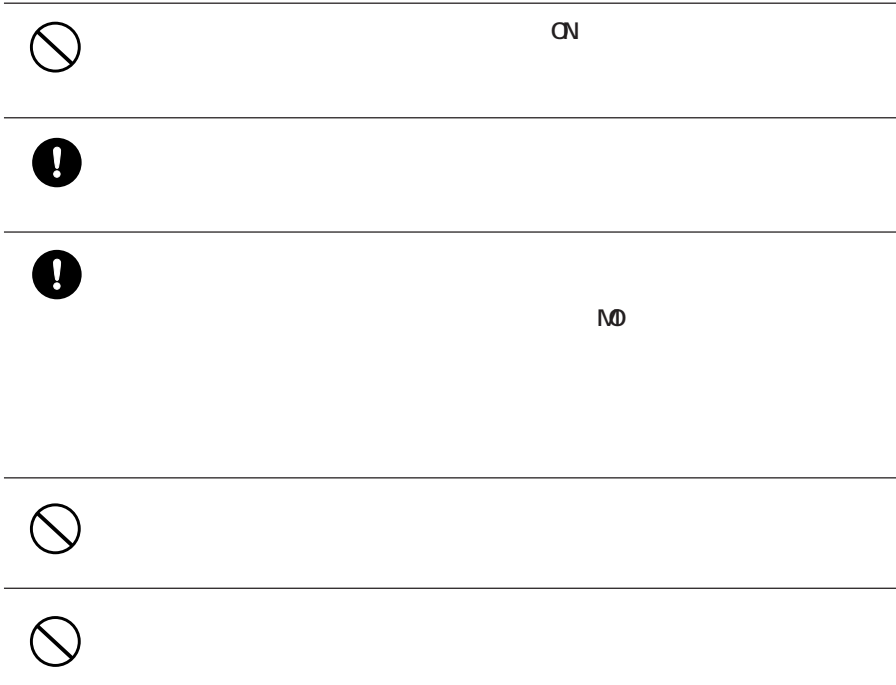

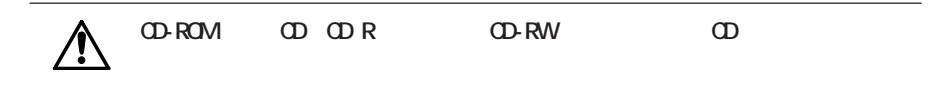

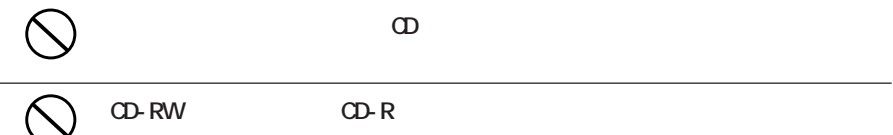

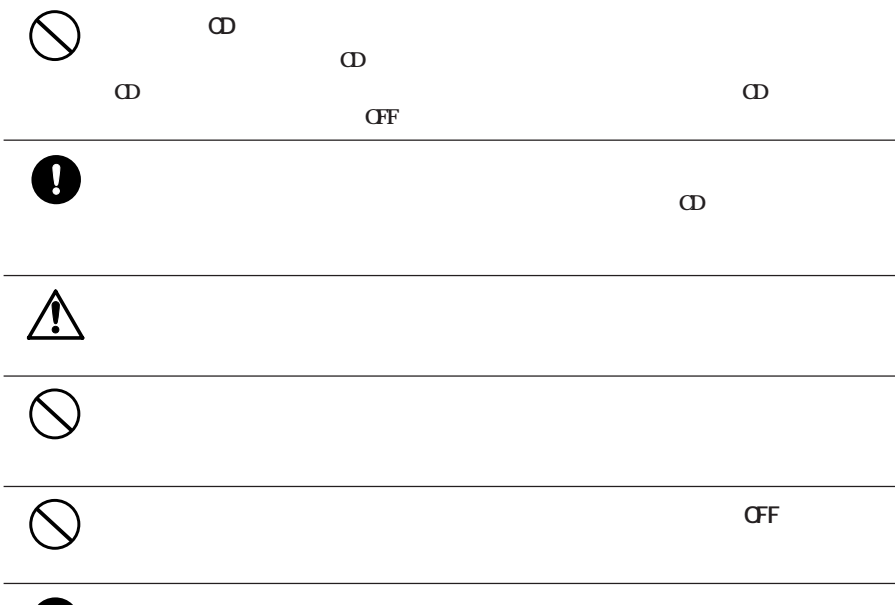

強 制 **条例の内容については、各地方自治体にお問い合わせください。**

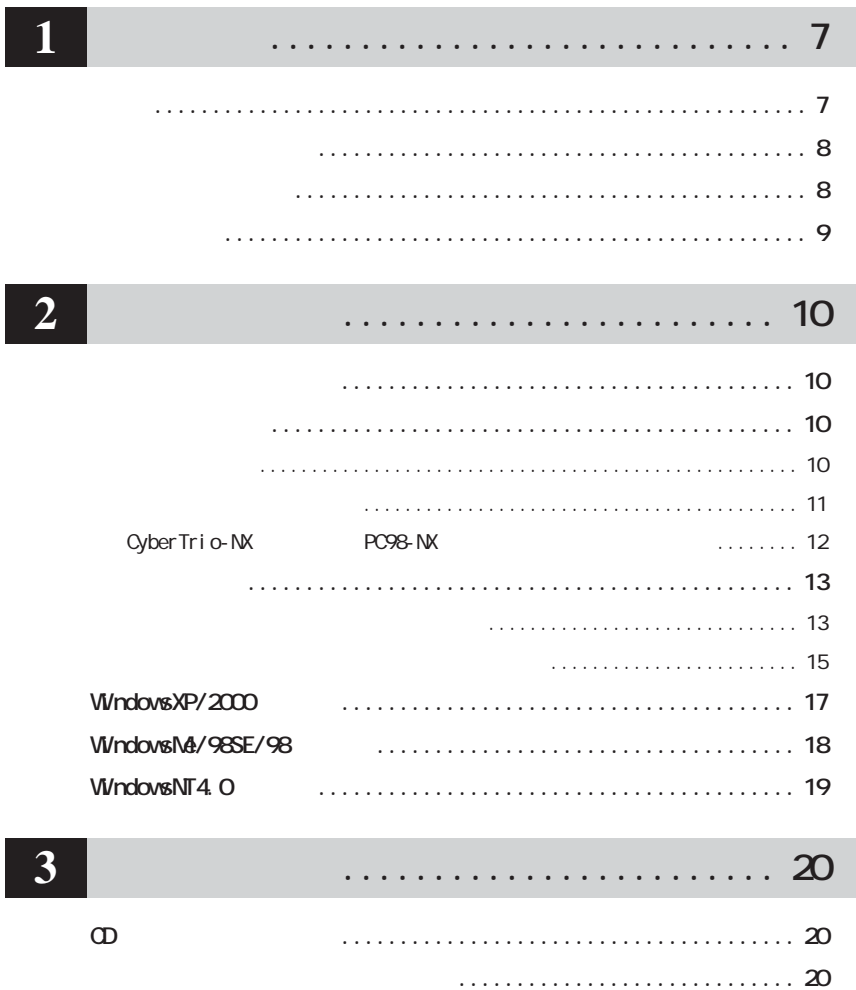

### . . . . . . . . . . . . . . . . . . 21

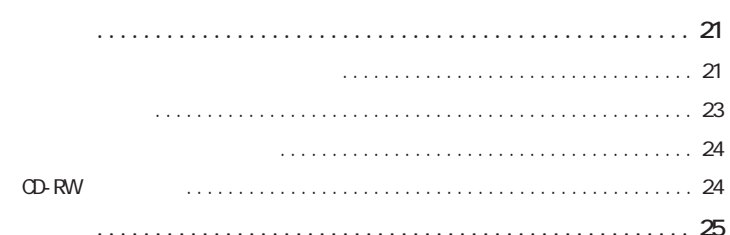

## . . . . . . . . . . . . . . . . . . 26

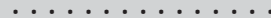

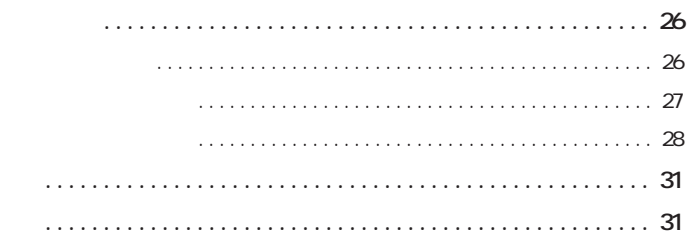

 $\overline{\mathbf{5}}$ 

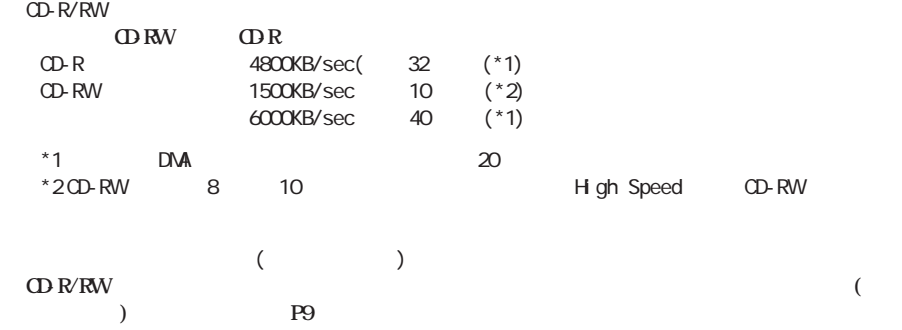

**サイト**<br>- 中国<br>- 中国

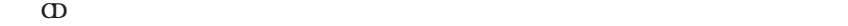

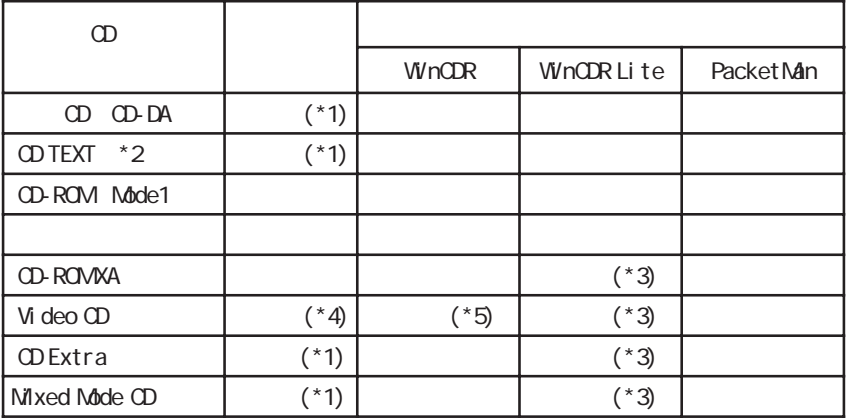

\*1 Windows Media Player7

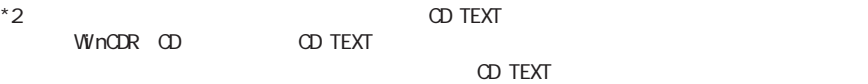

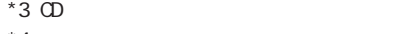

 $*4$ 

 $*5$  Video CD  $*5$  Video CD  $*$ . NPG

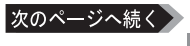

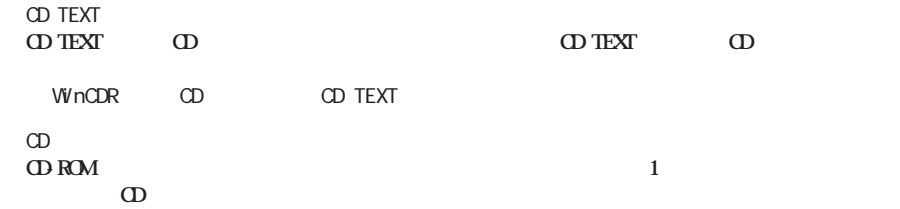

**しかい**<br><sub>第</sub>四、<br>1970年 - 1970年 - 1970年 - 1970年 - 1970年 - 1970年

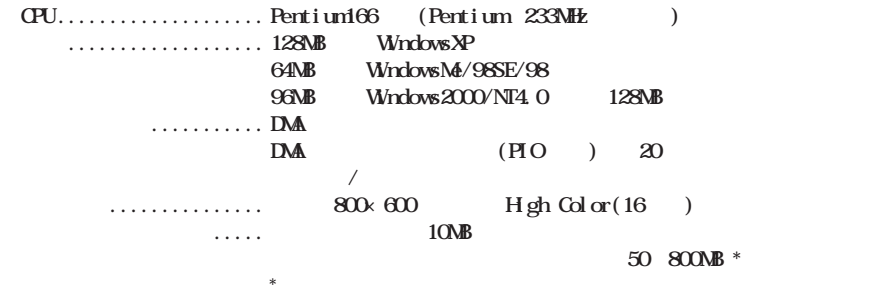

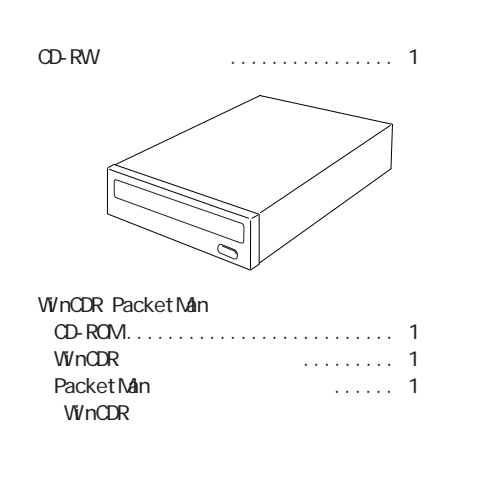

● 取り付けネジ ....................... 4本 ● ユーザーズマニュアル(本書)......... 1冊 (株式会社メルコ)................... 1枚

いち しょうしょう しょうしょう

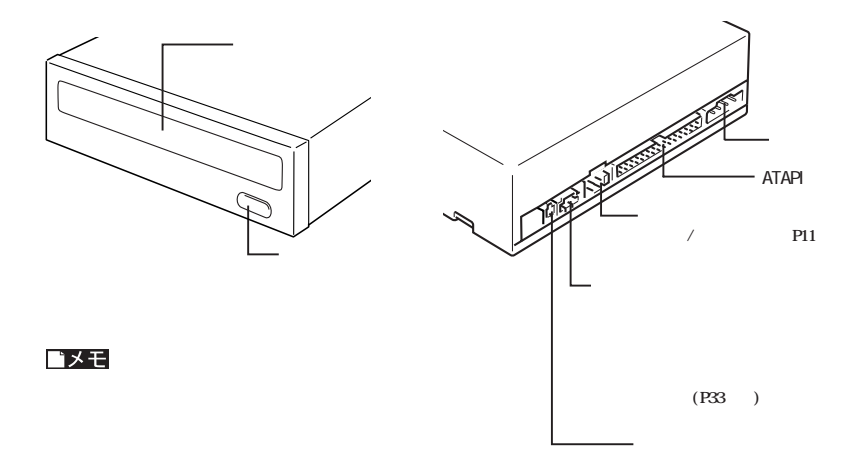

**各部の名称**

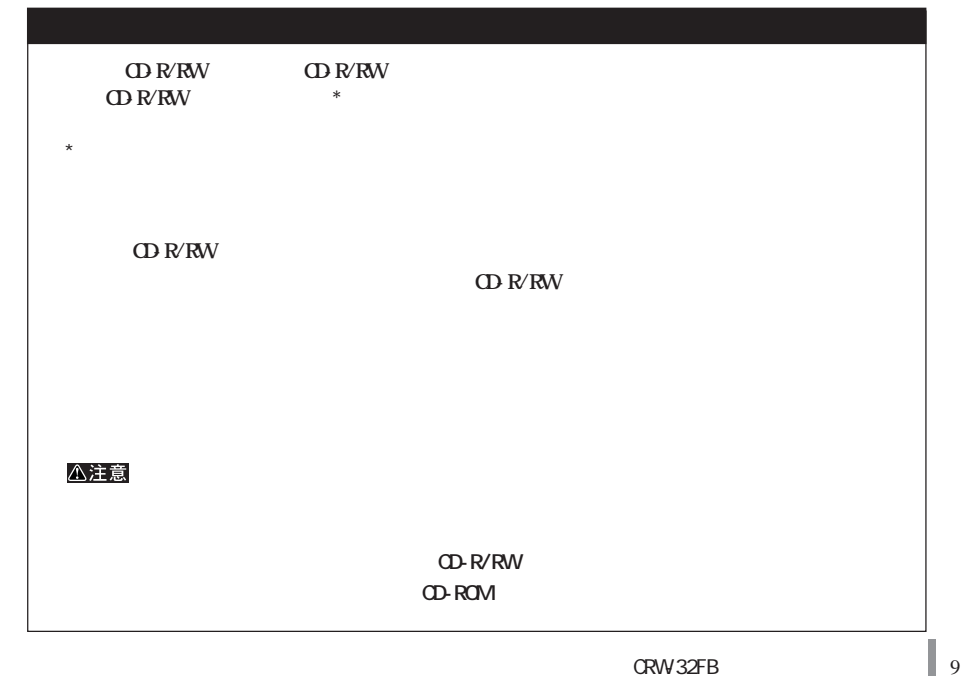

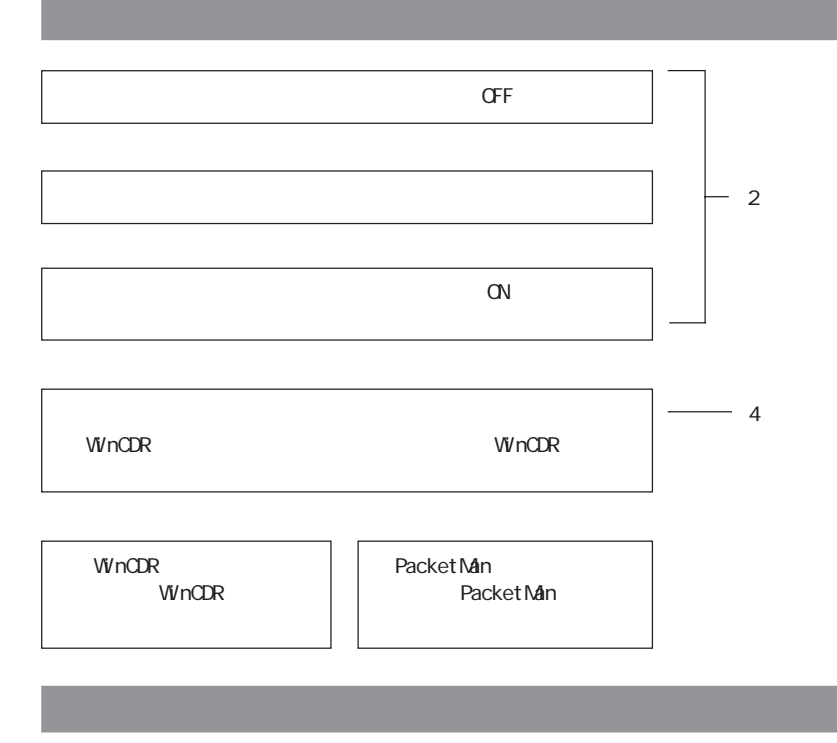

● パソコンの電源スイッチをOFFにする前に、ハー

 $\mathsf{N} \mathsf{D}$ 

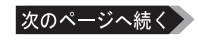

**作業時の注意**

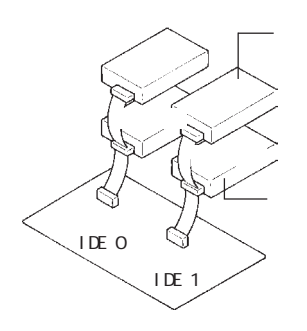

**ジャンパスイッチの設定**

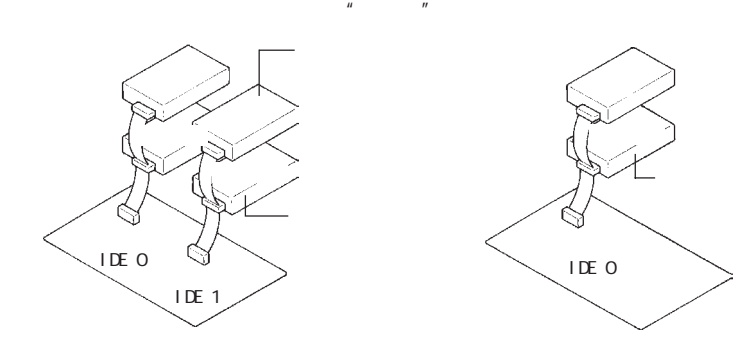

**LDE DKV-AT100** ① ②

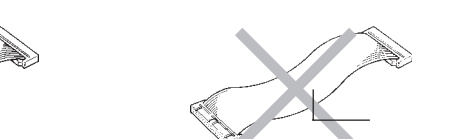

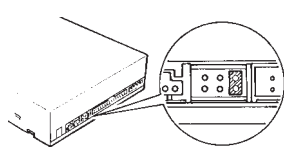

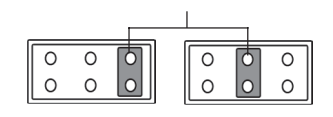

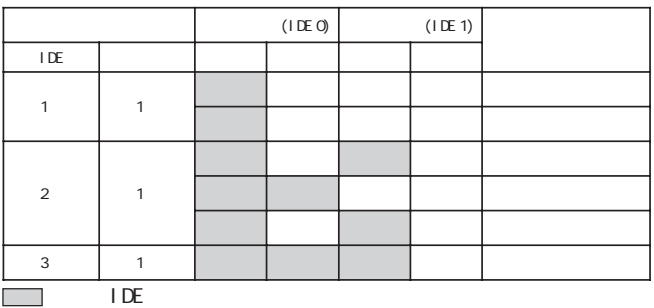

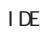

次のページへ続く

**2**

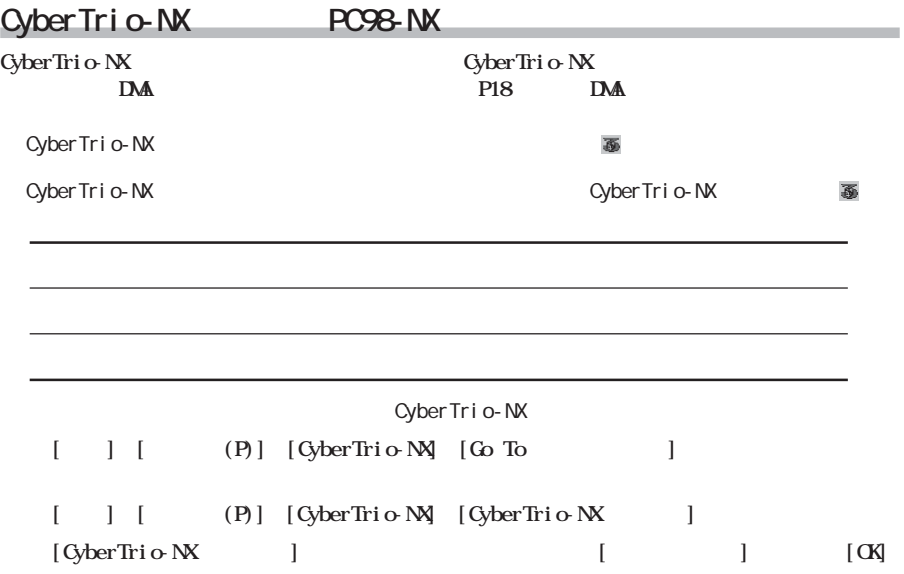

**・通常、プライマリのマスタにはハードディスクを接続します。本製品1台だけを接続して使用すること**

**・セカンダリに本製品1台だけを接続するときは、必ずマスタに設定してください(出荷時はマスタに設**

**Windows**  $\mathbf{W}$ 

#### **CyberTrio-NX**

 $N$ *rdows* windows

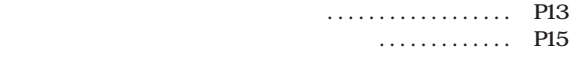

**タワー型パソコンを使用しているとき**

**的复数** 

# **1 パソコン→周辺機器の順で電源ス ッチをすべてOFFにし、ケーブル類を** △注意 **CFF 2 本製品の取り付け条件に合わせて、ジャンパスイッチを設定します。 P11 3 本製品をファイルベイに挿入し、付属 の取り付けネジ(4本)で固定します。**

△注意

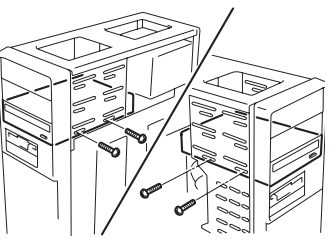

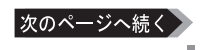

**2**

**4 フラットケーブルと電源ケーブルを接続します。**  $R$  **TDE IKV-AT100** 

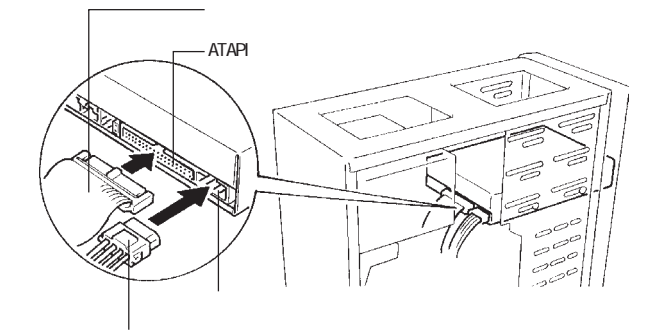

**・ジャンパスイッチの設定と、フラ ケーブルの接続が正しいか確認してください。【 P11】**

**5 パソコンのトップカバー(ネジ止め)**

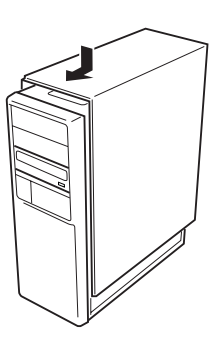

#### △注意

**1 パソコン→周辺機器の順で電源ス ッチをすべてOFFにし、ケーブル類を**

**デスク ップ型パソコンを使用しているとき**

△注意 **CFF** 

**2 ファイルベイ金具を取り出します。**

**3 4** 

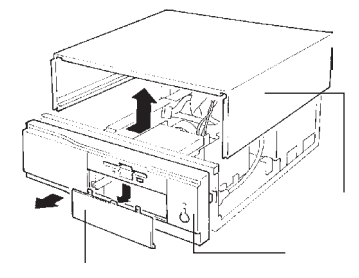

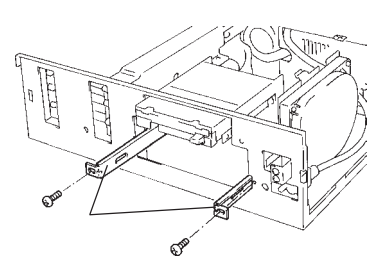

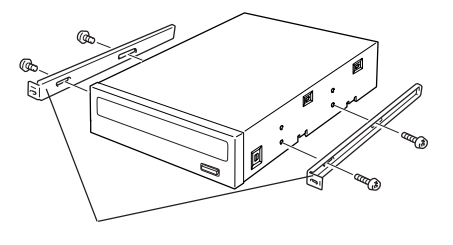

**4 本製品の取り付け条件に合わせて、ジャンパスイッチを設定します。 P11** 

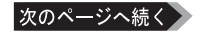

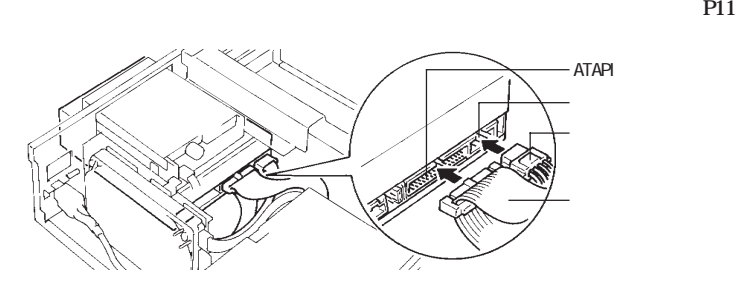

**IKV-AT100** 

**5 本製品をファイルベイに半分ほど挿入し、フラットケーブルと電源ケーブルを接続します。**

**6 本製品を奥まで押し込んで付属の取り**

△注意

**7 パソコンのフロントカバー、トップカバー**

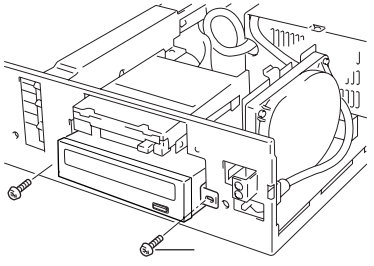

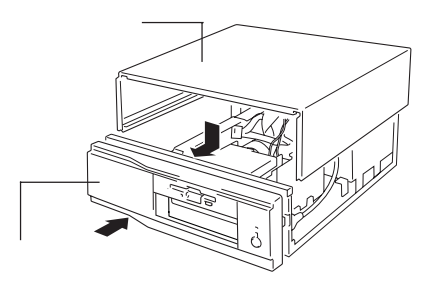

### **WindowsXP/2000**

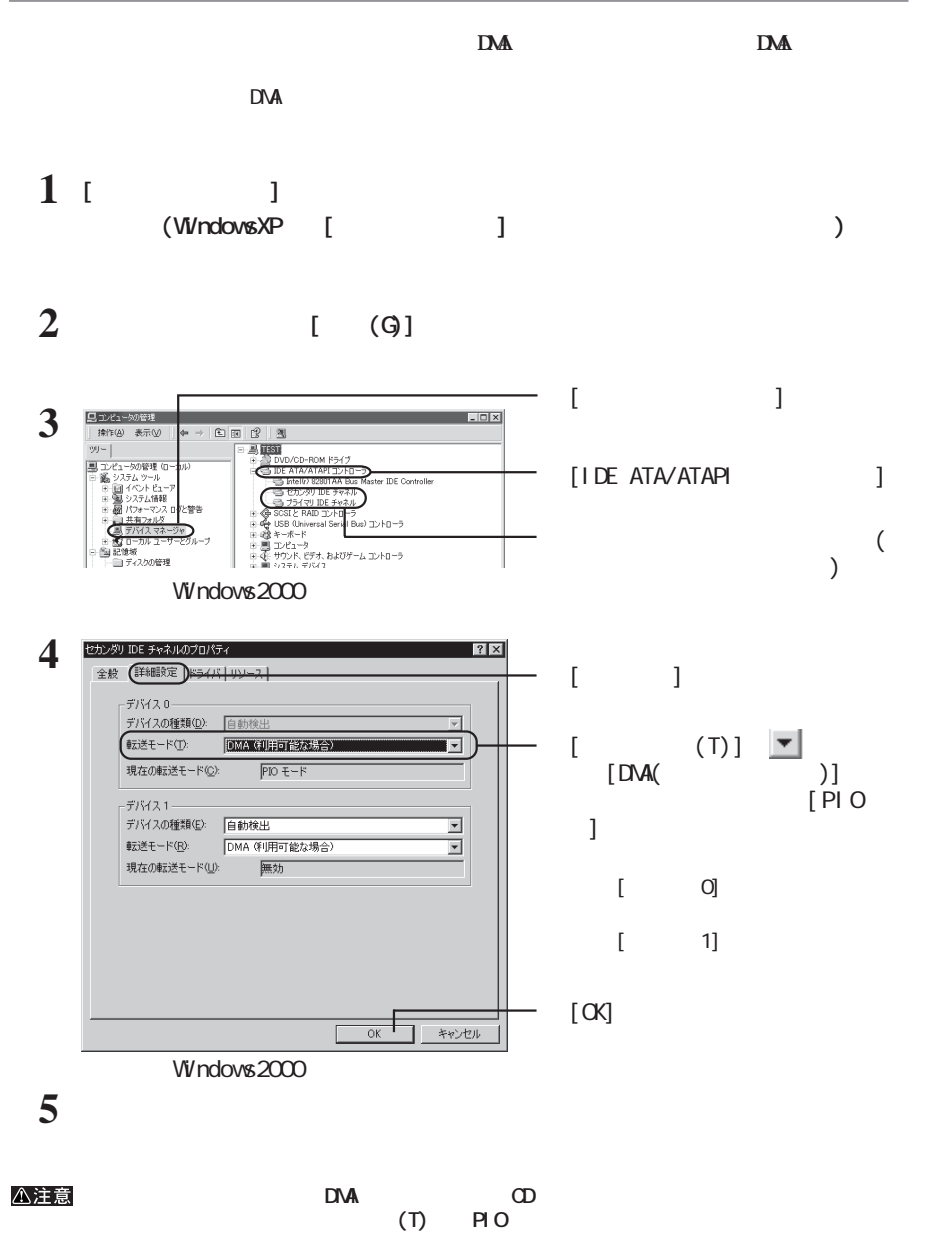

## **WindowsNe/985E/98**

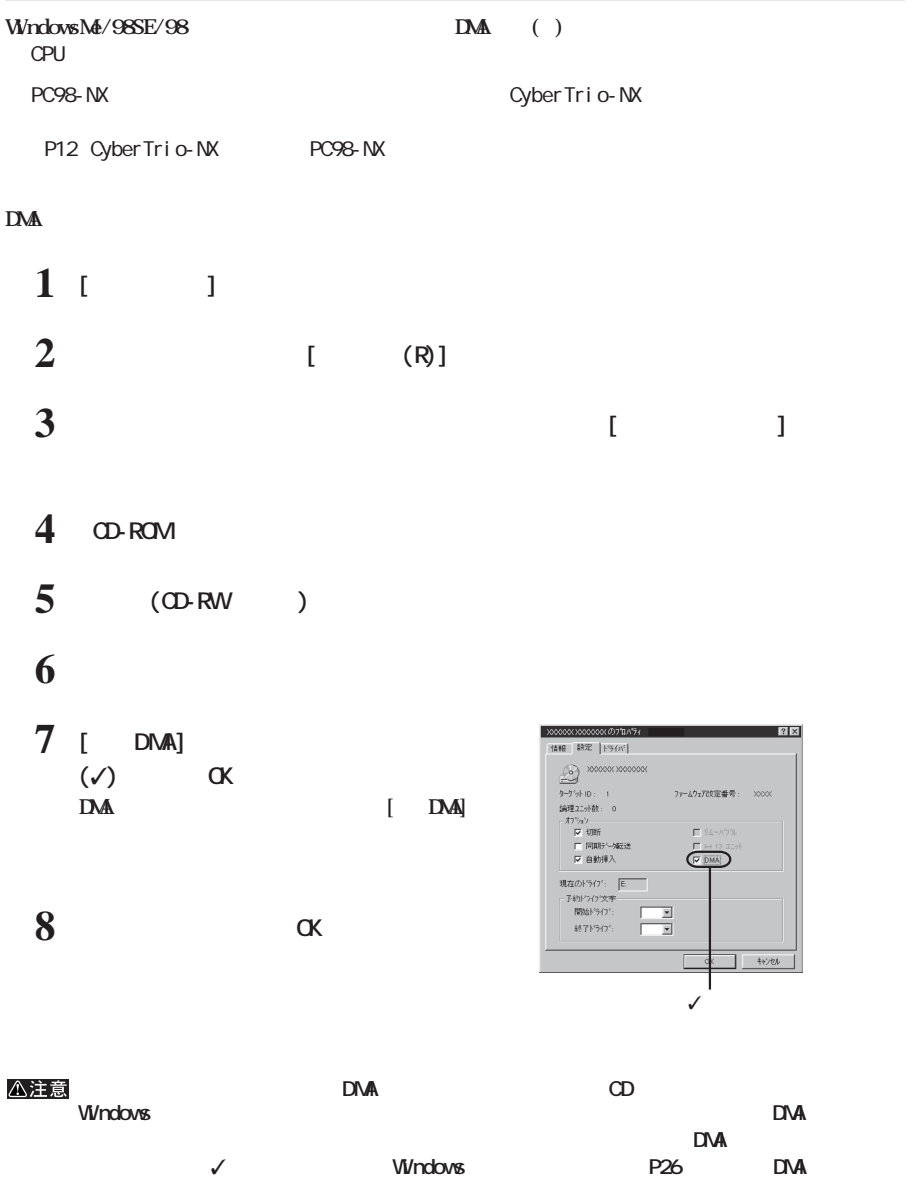

## WindowsNT4.O

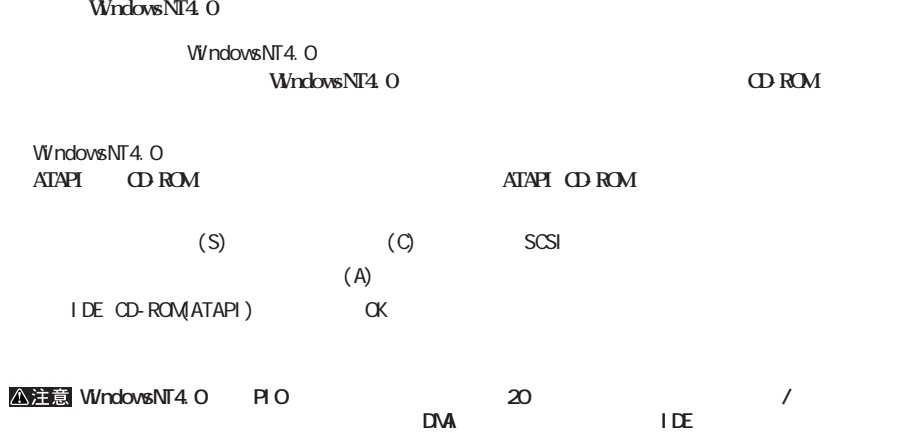

**2**

**3 CD** 

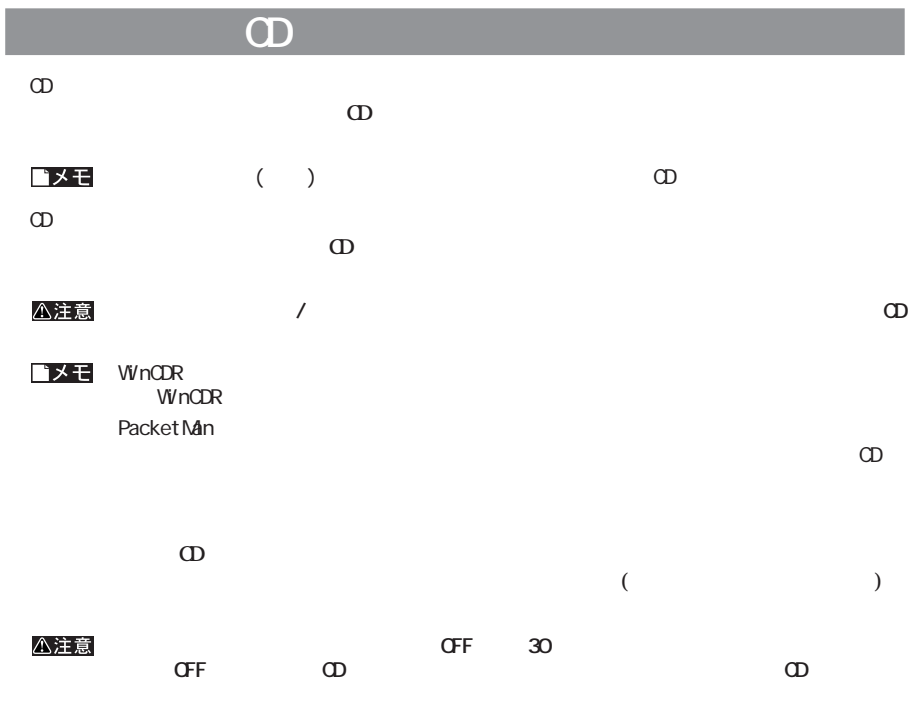

**メディアの取り扱いに関する注意**

**CD-R/RW** 

**4 書き込みと読み出し CD-R/RW** 

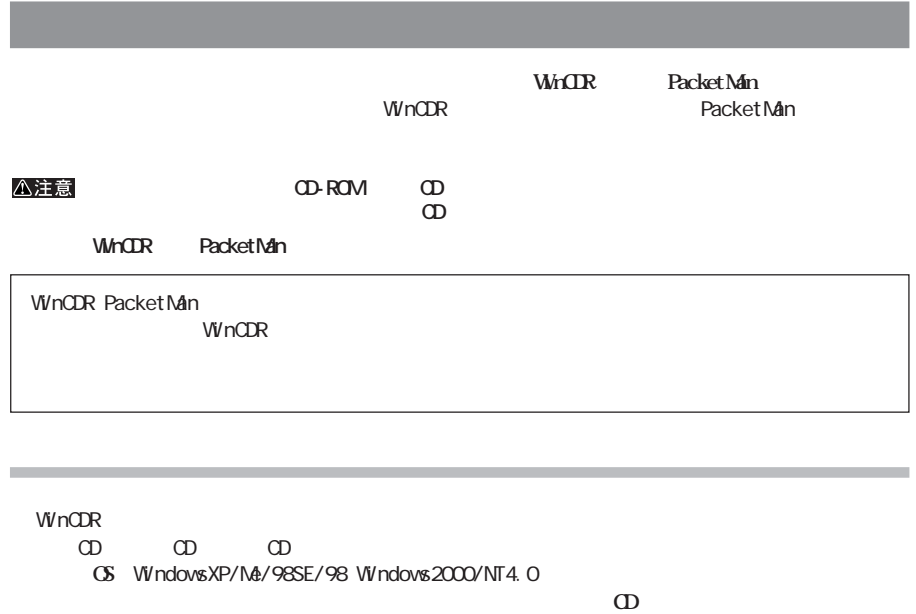

**WinCDR** Macintosh 0 9 A Z

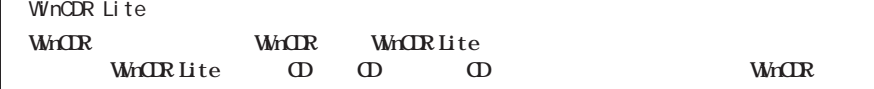

PacketMan<br>**CD-R/R/V** CD-R/RW

 $\sqrt{ }$ 

**128 Windows CS WindowsXP/Me/2000/98SE/98** 

 $\Omega$ -RW $\Omega$ 

**100MB** WinCDR

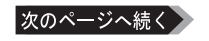

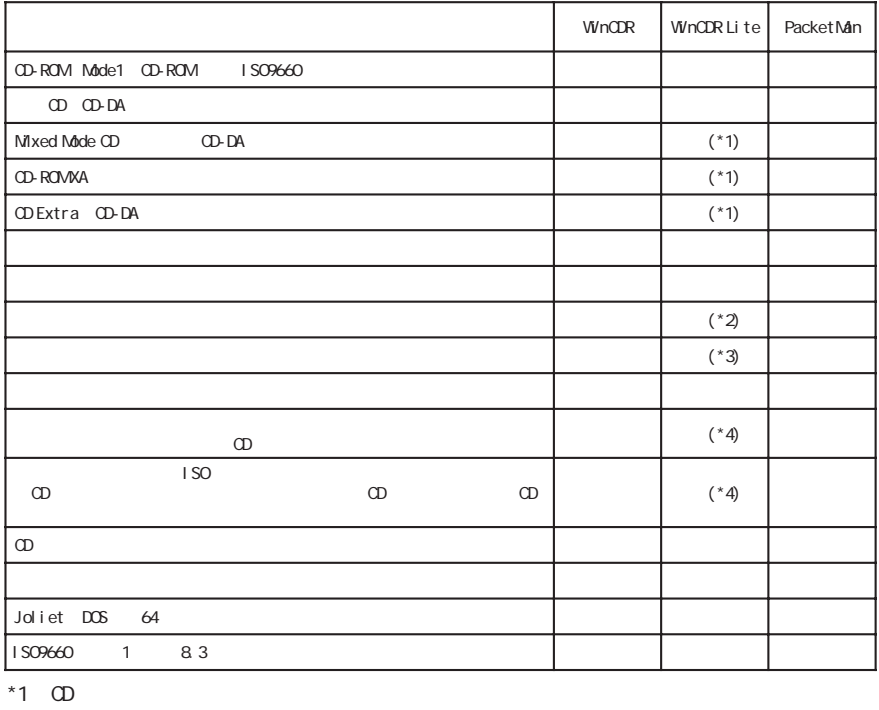

 $*2$  CD  $\hspace{1.6cm}$  CD

 $*3$  CD

 $*4$ 

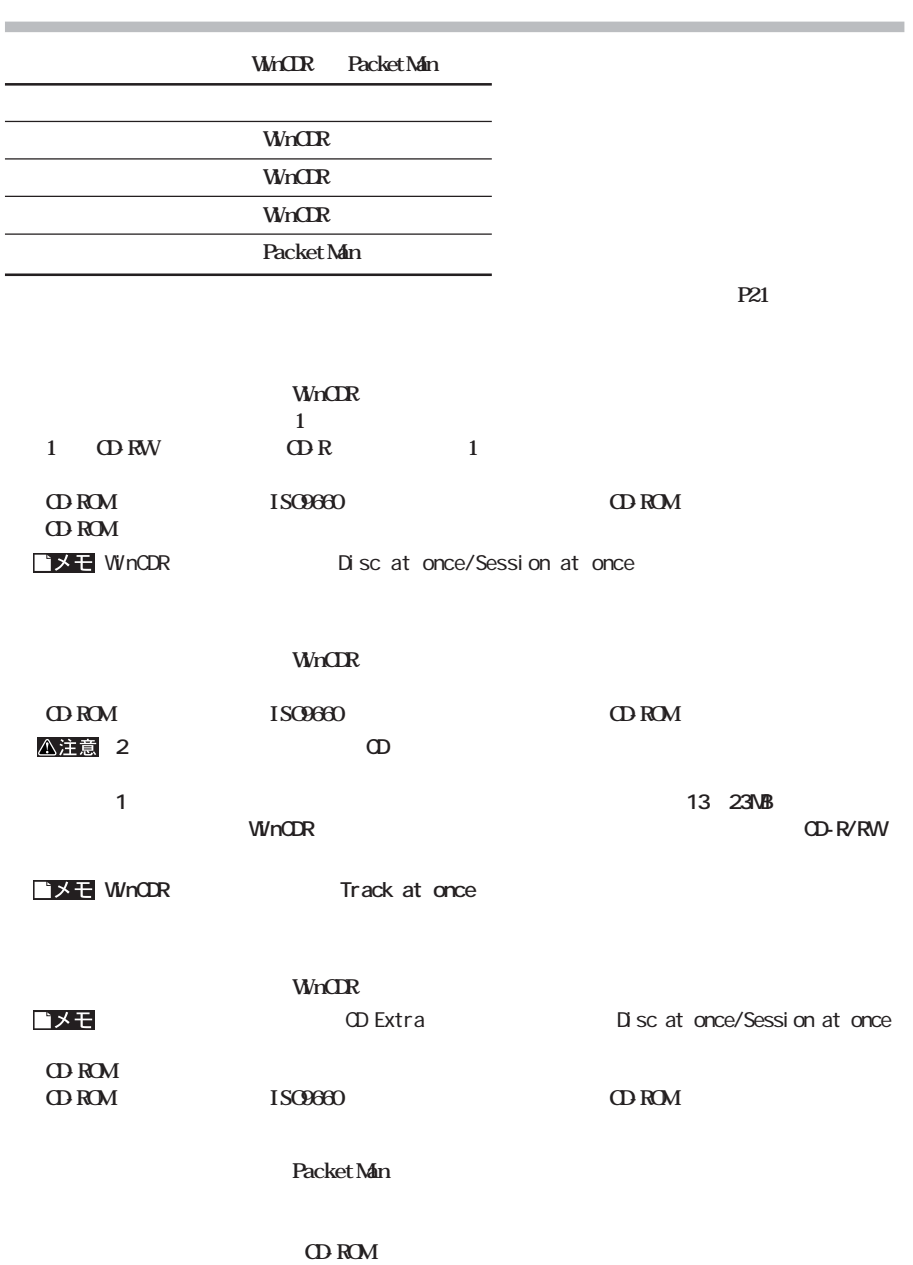

#### **EX-RW**

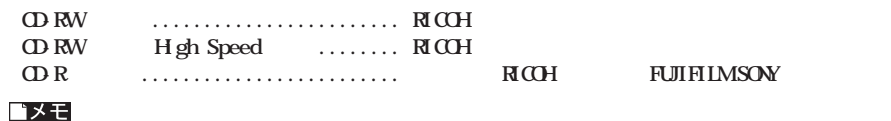

#### CD-RW

OD-RW CO-RW  $CD-RW$ 

1 CD-RW

end-RW 4<br>
- CD-RW HghSpeed BD-RW HghSpeed **HighSpeed OD-RW** 

**書き込み動作確認メディア**

extended by the contract of the CD-RW contract in the contract of the contract of the contract of the contract of the contract of the contract of the contract of the contract of the contract of the contract of the contract **CD-RW** CD-ROM CD CD-ROM CD-RW CD-RW CD-ROM

1 Speed COMPACT ्रें ReWritab

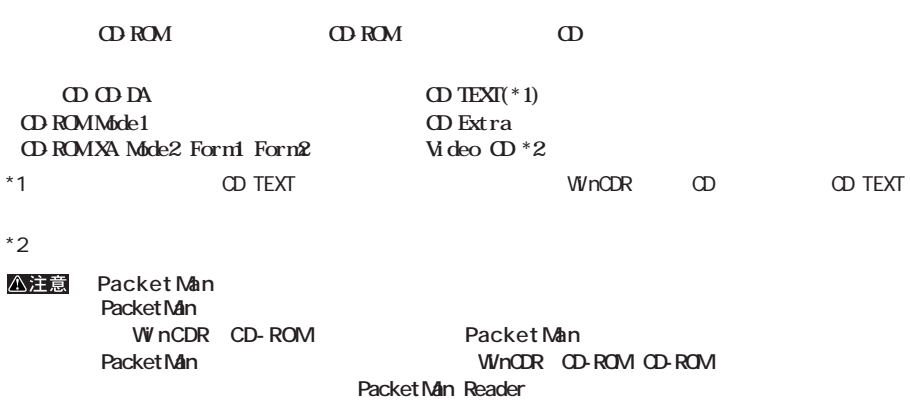

**には、**<br>この日本の

**・CDの再生方法についてはお使いの再生ソフトウェアのヘルプを参照してください。**

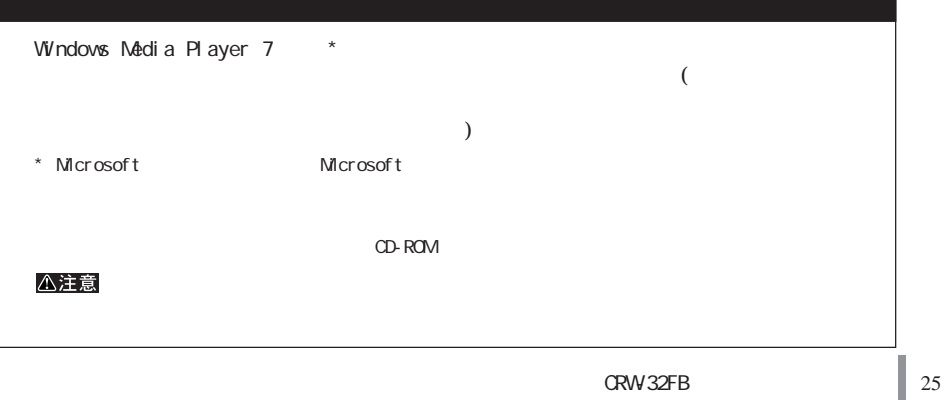

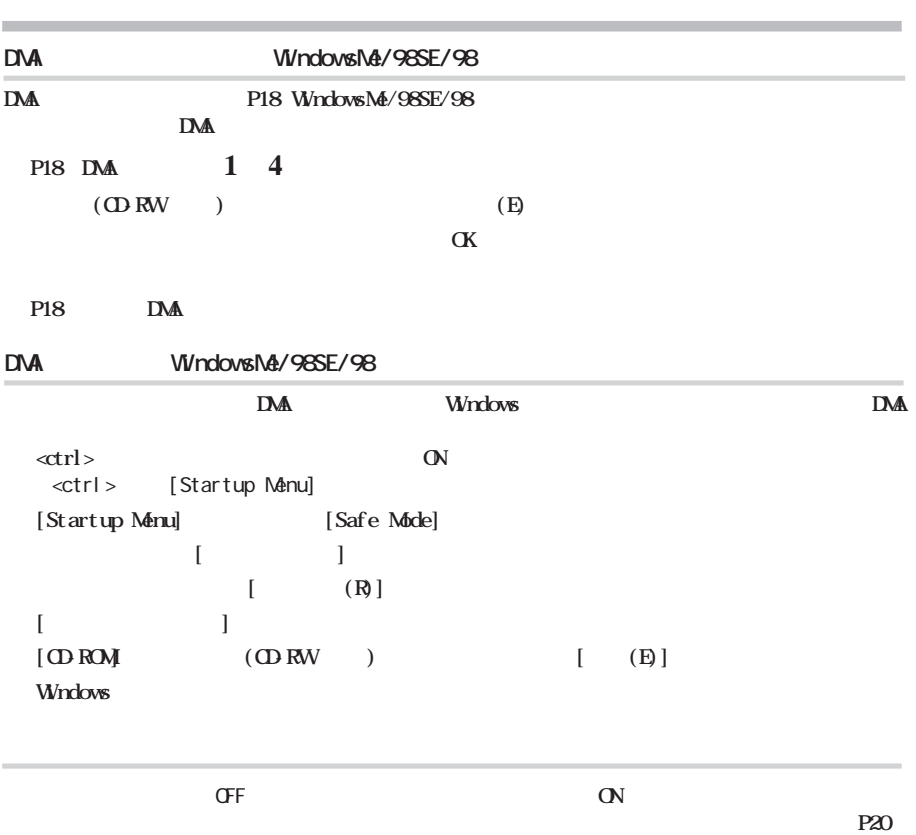

**ロード** 

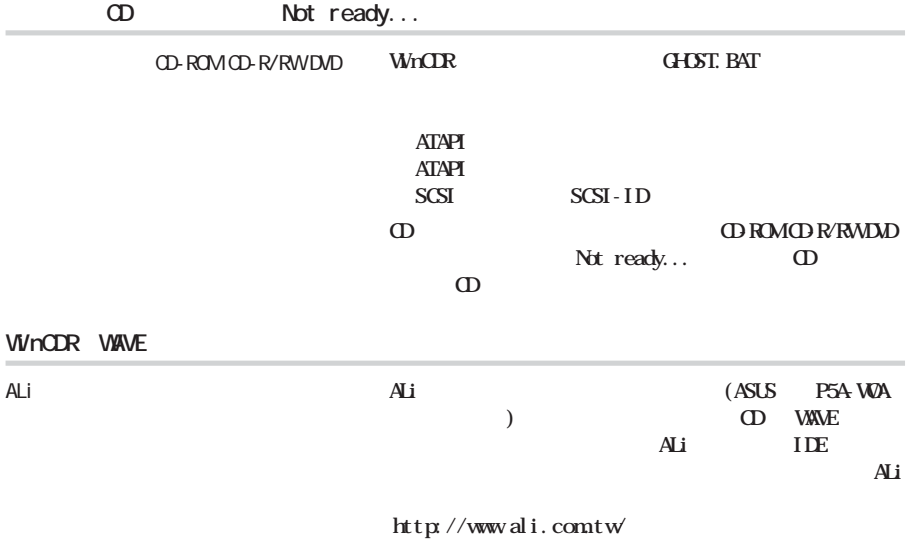

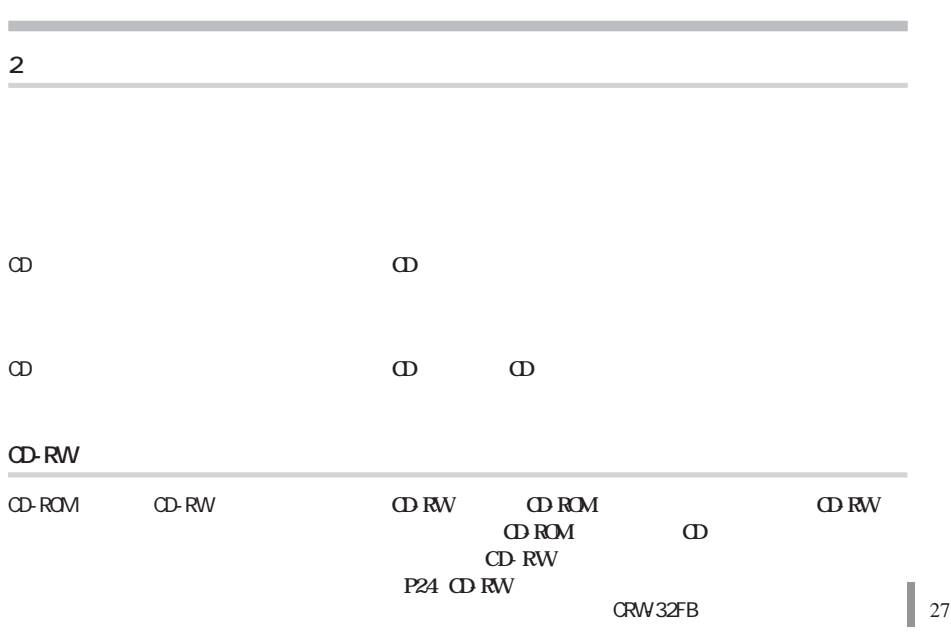

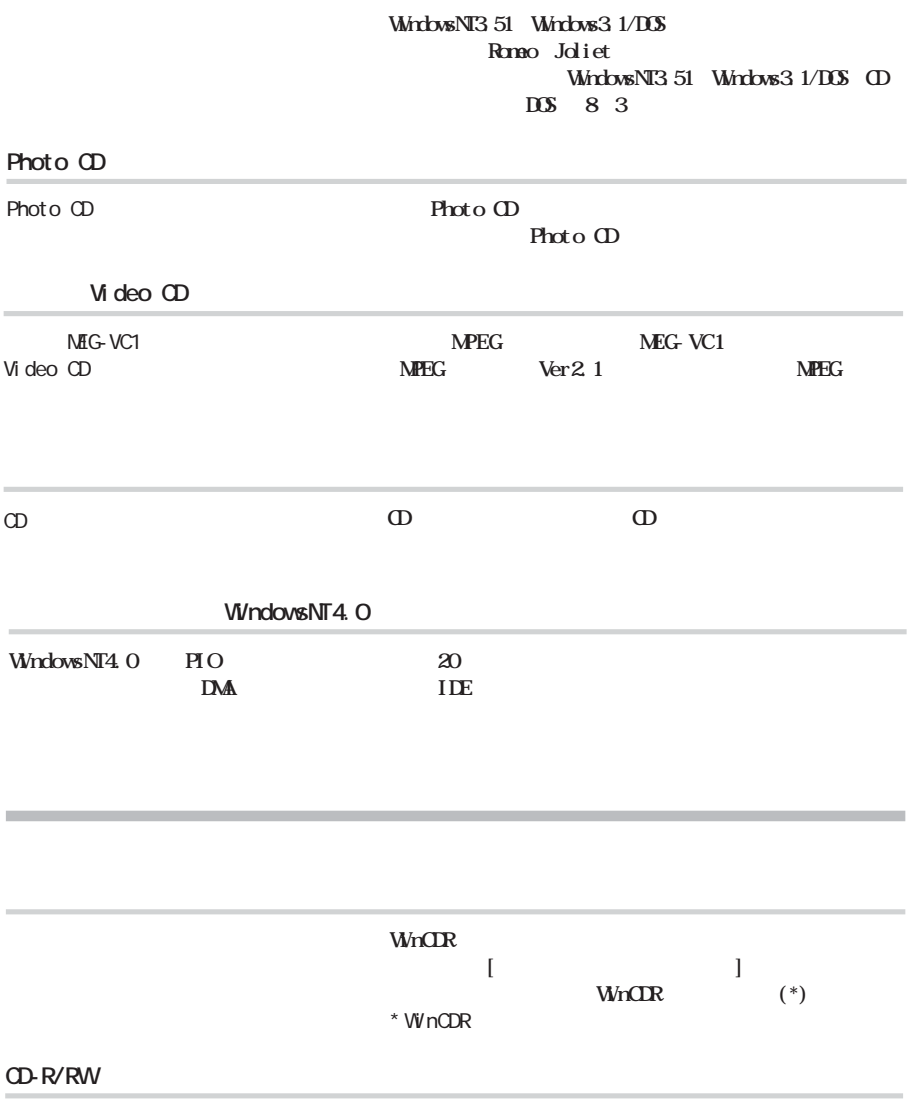

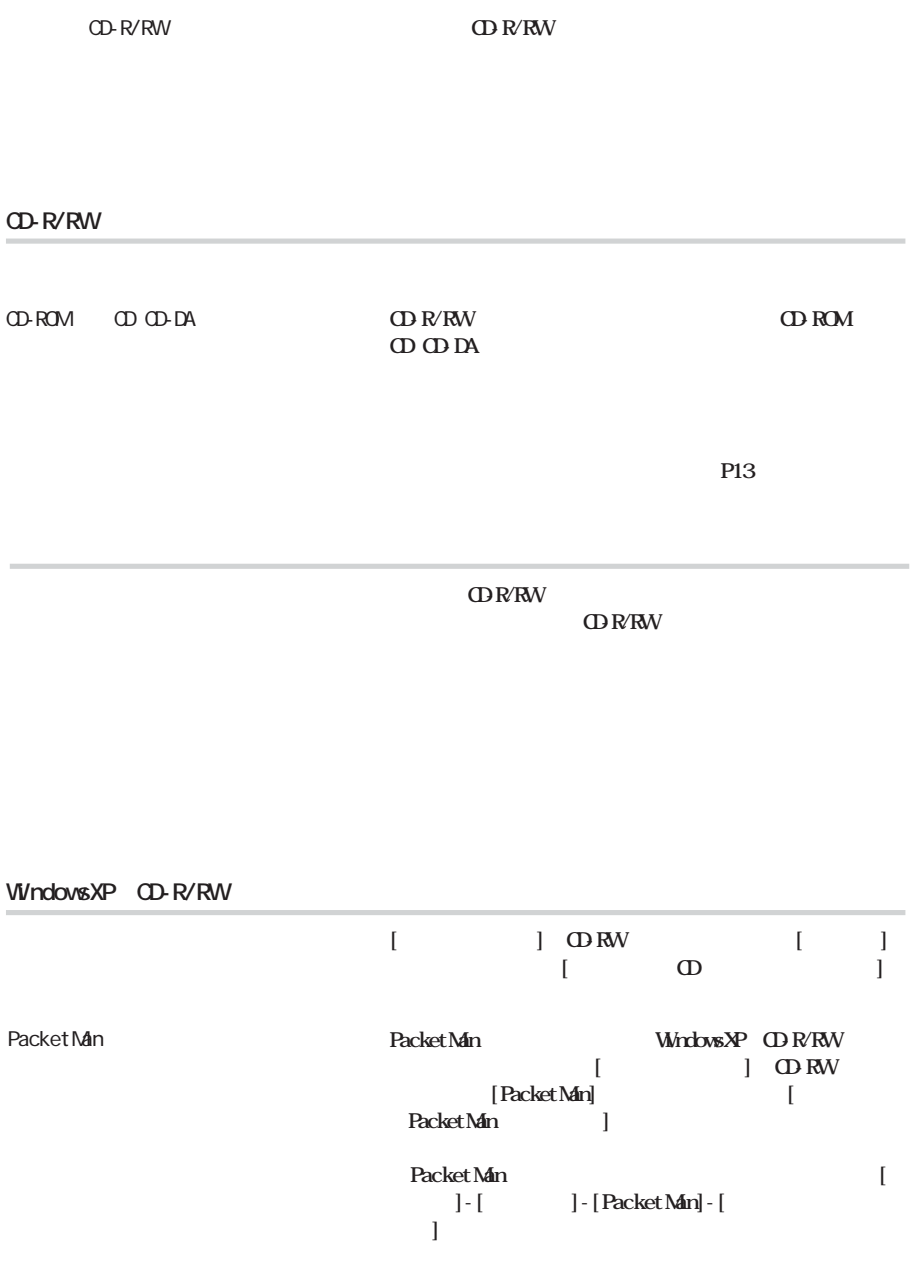

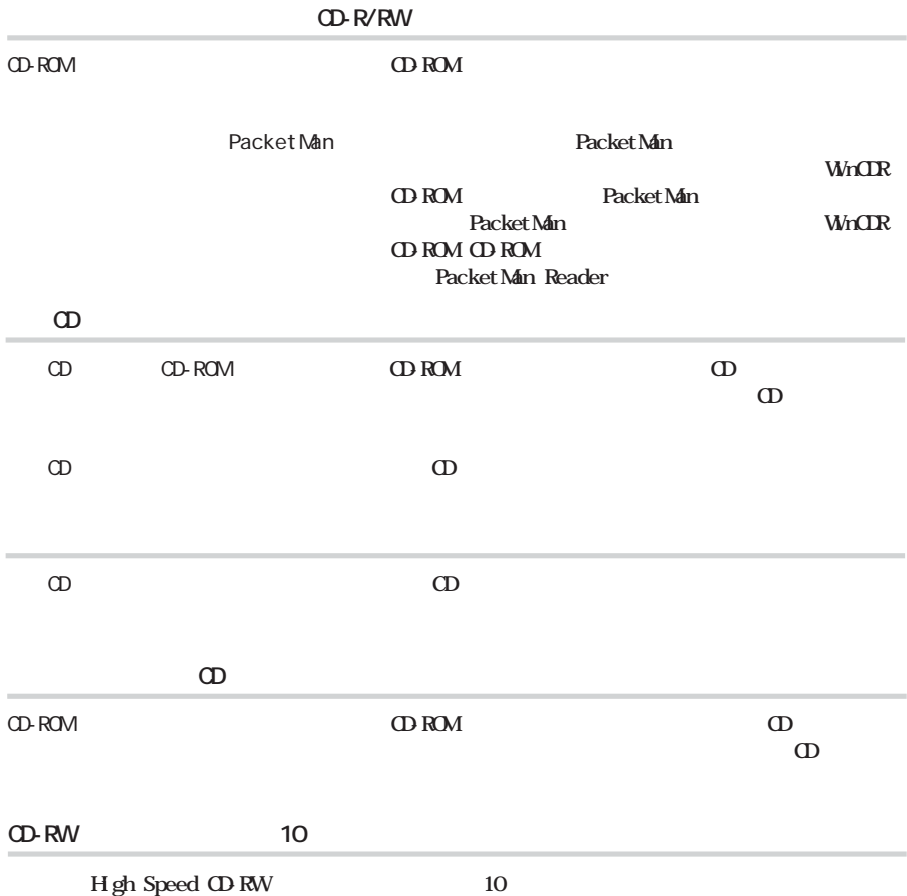

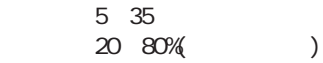

**動作環境**

**消費電力**

最大 30W

 $(http: //$ www.melcoinc.co.jp/)

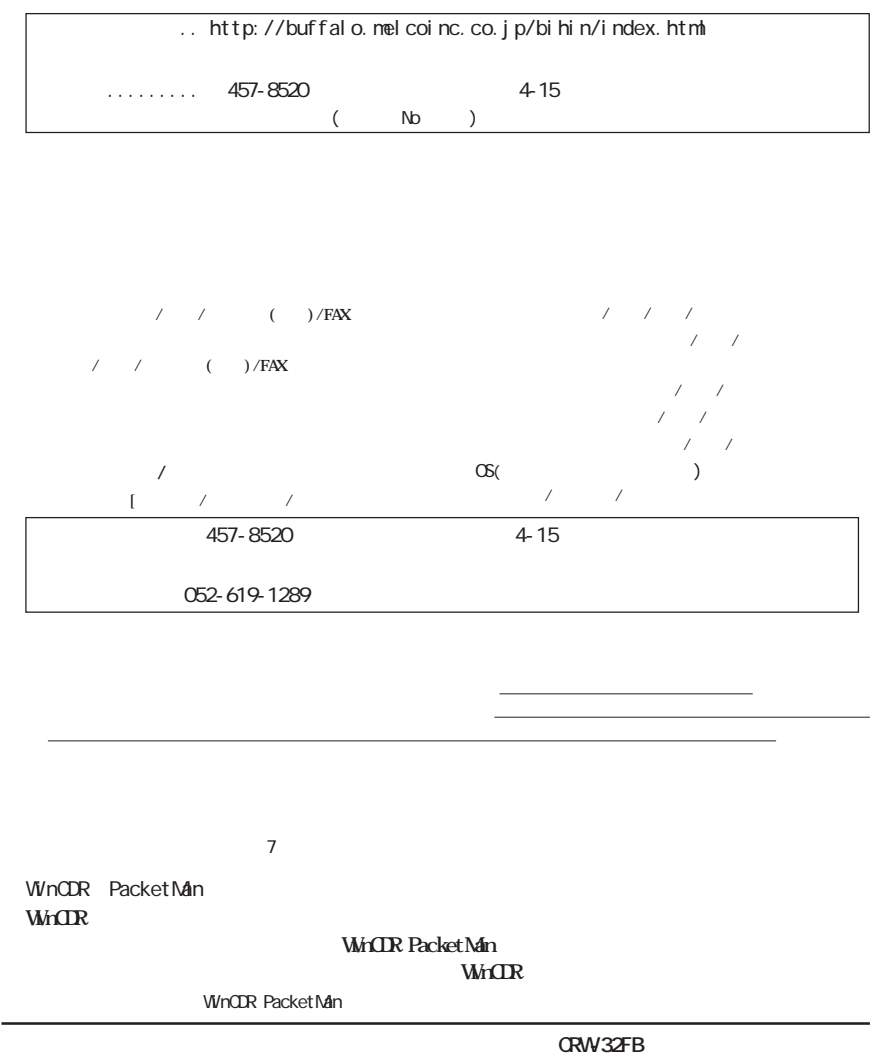

-

**2002** 2 14

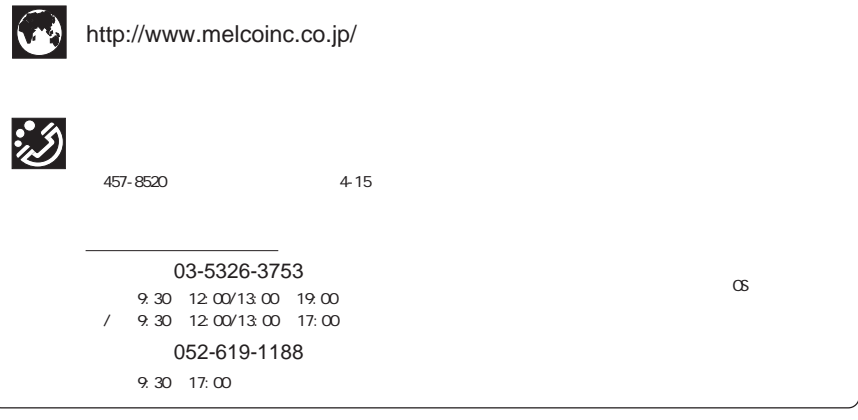

PY00-27185-DM10-01 1-01